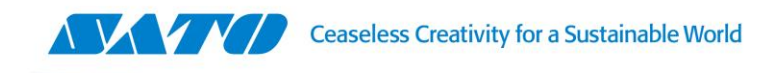

## **Argox PT-90 – Scanner Suffix = ENTER**

1. Como primer paso debemos cerrar la aplicación que controla el scanner, "Scan". Para esto la seleccionamos y presionamos EXIT.

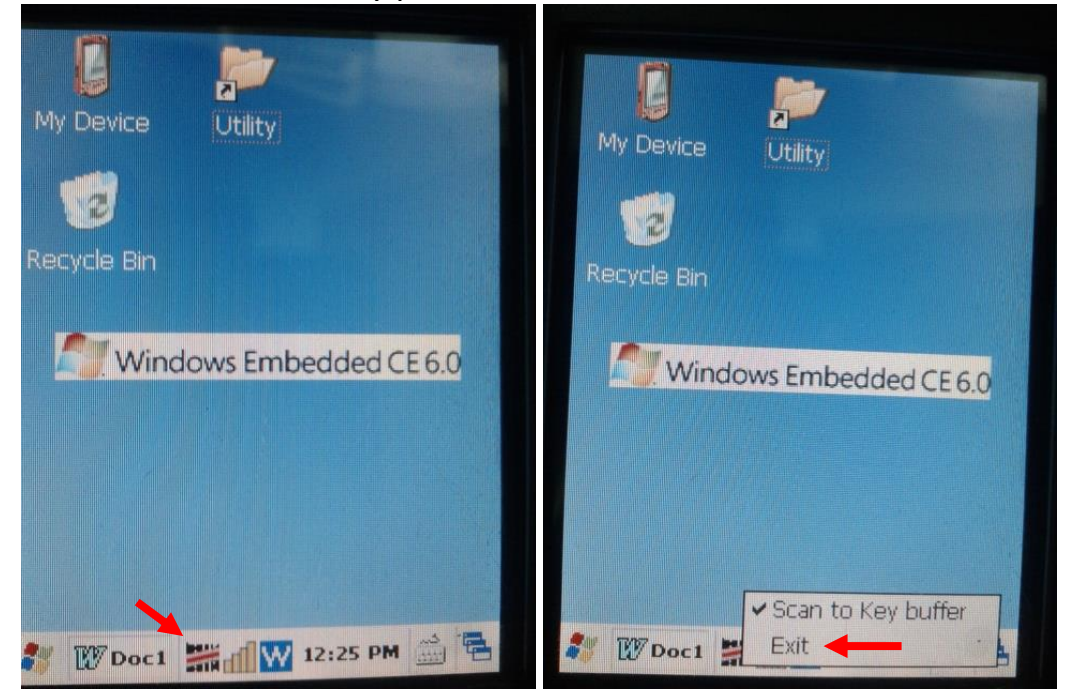

2. Para configurar el ENTER como sufijo del scanner, Ingrese a la carpeta Utility ubicada en el escritorio del PT-90

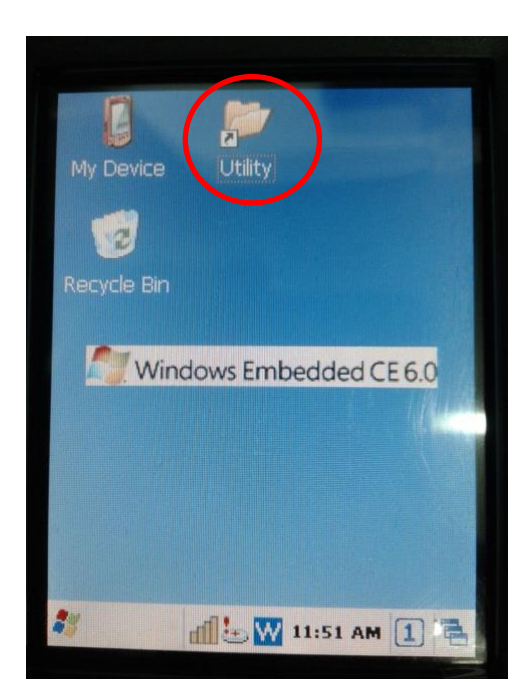

www.satoargentina.com.ar

**a Hillill** 

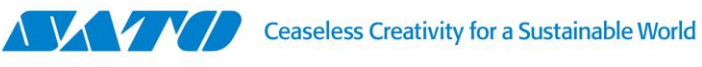

3. Luego haga click sobre el ícono de ScanConfiguration.

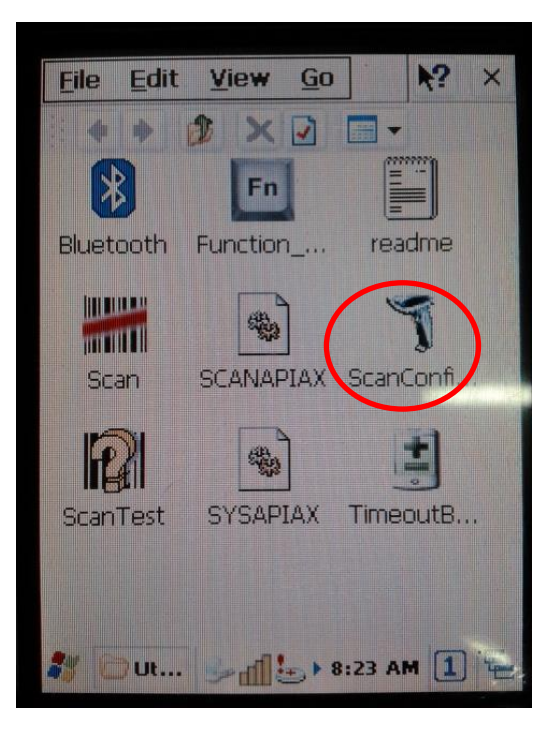

4. A continuación seleccione la solapa de Setting.

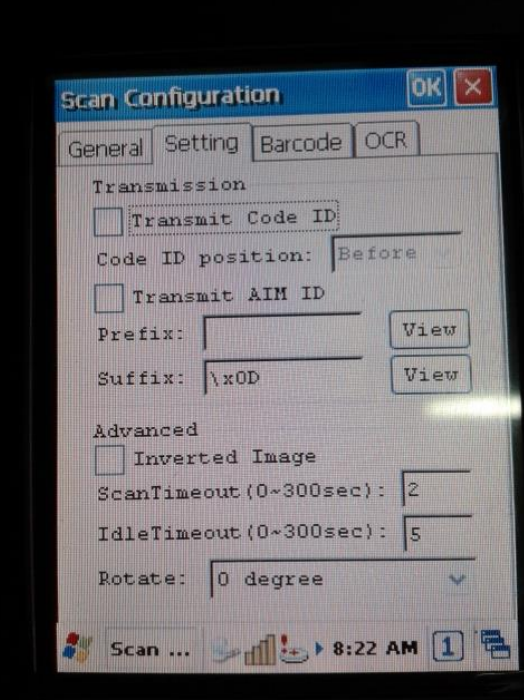

## www.satoargentina.com.ar

**ALLIN AN** 

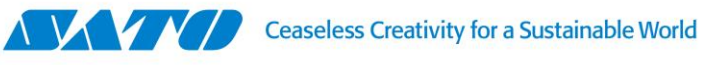

5. Y presione el botón View, ubicado a la altura del campo Suffix, sobre la derecha. Se abrirá la siguiente imagen:

a Hilli

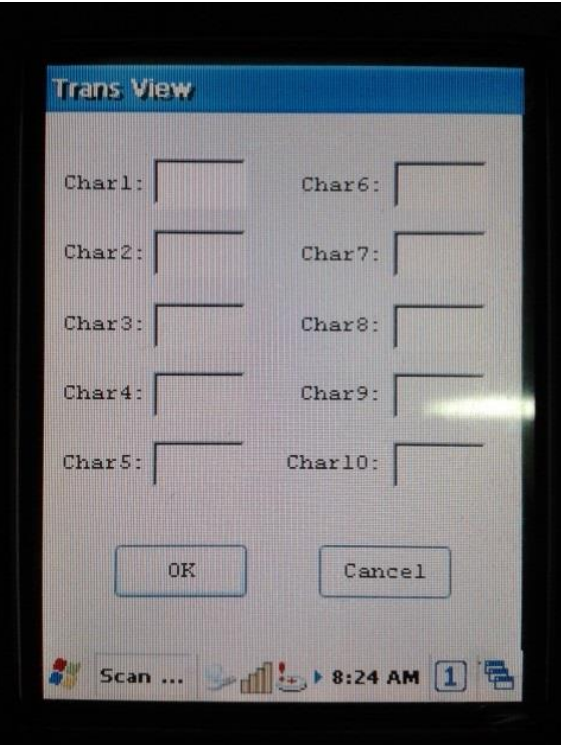

6. En el Campo Char1: ingrese \x0D, presione OK y verá que este valor ahora figurará en el campo Suffix.

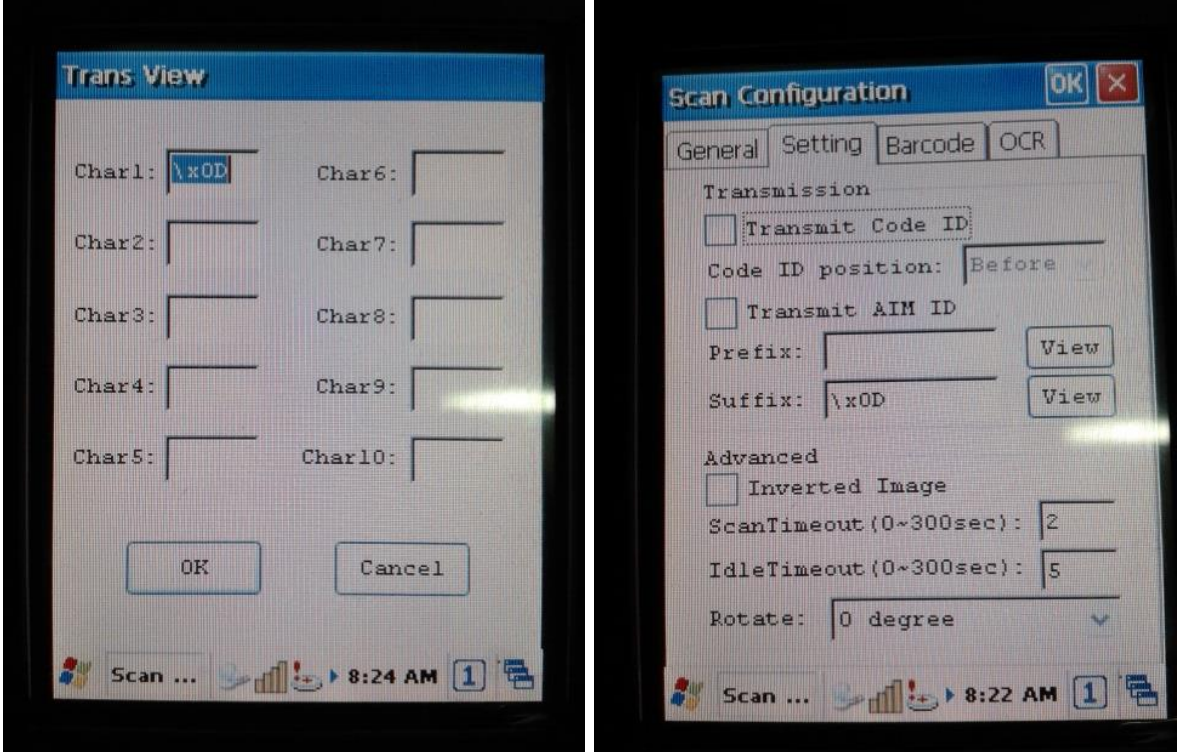

## www.satoargentina.com.ar

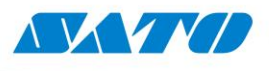

- 7. Vuelva a presionar OK, en el ángulo superior derecho, para guardar la configuración y luego la X que está al lado, para cerrar el Scan Configurator.
- 8. Paso siguiente abra nuevamente el Scan para activar el scanner y luego de la lectura se agregará un ENTER.

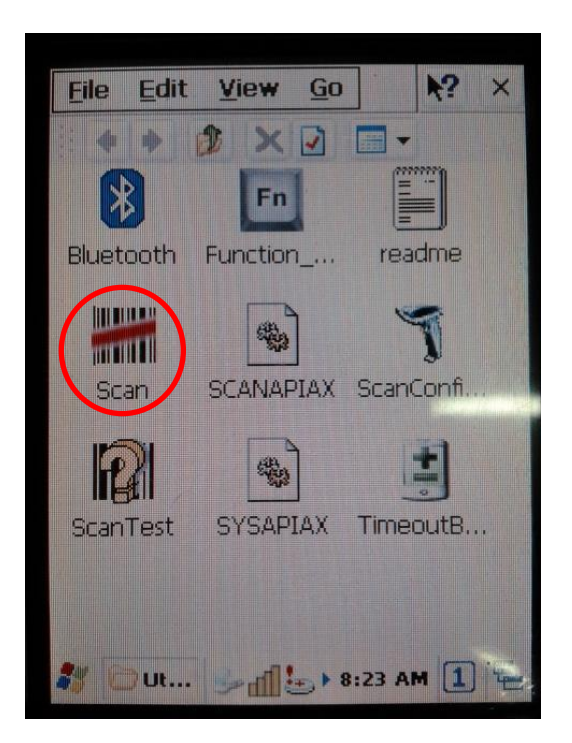

9. Por el contrario, para quitar el ENTER, simplemente borre el valor \x0D del Campo Char1, presione Aceptar + OK + X y vuelva a iniciar la aplicación Scan.

Gustavo Rodi Technical Support Supervisor SATO Argentina S.A. Pola 3166|LC1439ENL | CABA, Argentina Tel: 11.4887.9000 [gustavo.rodi@sato-global.com](mailto:gustavo.rodi@sato-global.com)

> ©2013 SATO Argentina S.A. Todos los derechos reservados. Rev A especificaciones sujetas a cambio sin previo aviso. Cualquier reproducción total o parcial del presente presupuesto sin autorización previa queda completamente prohibida. SATO es marca registrada de SATO Corporation y sus subsidiarias en Japón, Estados Unidos de Norteamérica y otros países. Toda otra marca mencionada pertenece a sus respectivos propietarios.

**A MARINA**